## **RADIODETECTION®**

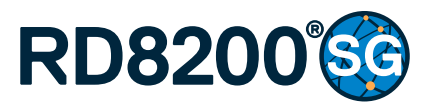

Multifunction precision cable and pipe locator

User Guide Guía del usuario Leitfaden Gebruikershandleiding Guide d'utilisation

90/RD8200SG-UG-INT/02

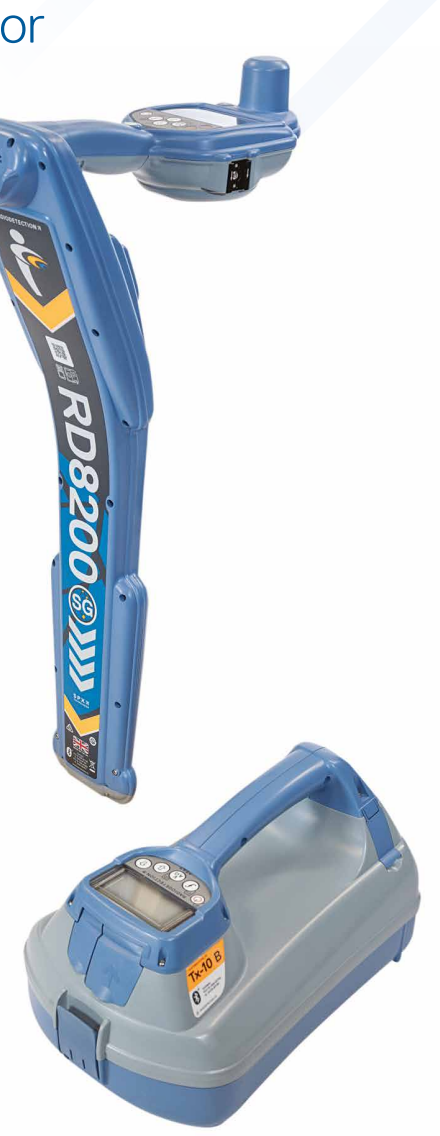

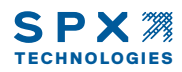

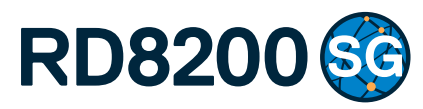

Multifunktionaler Präzisions-Ortungsempfänger für Kabel und Rohrleitungen

Bedienungs-Leitfaden

### Vorwort

### **Über diese Anleitung**

**VORSICHT: Dieser Leitfaden bietet einen raschen Überblick über die Serie der RD8200®SG Ortungsempfänger und die Tx Signalsender. Er dient der allgemeinen Information und stellt keine professionelle Schulung dar. Darüber hinaus enthält er wichtige Sicherheitsinformationen und -richtlinien und sollte daher in seiner Gänze gelesen werden, bevor das RD8200SG Ortungssystem in Betrieb genommen wird. Nähere Informationen zu Schulungen erhalten Sie bei Ihrem lokalen Radiodetection-Vertreter.**

Nähere Anweisungen zu allen Funktionen des RD8200SG und der Tx-Signalsender-Serie, darunter die Verwendung von Zubehör, finden Sie in den Online-Bedienungsanleitungen für den D8200SG und RD Manager™ Online, die Sie auf **www.radiodetection.com** herunterladen können.

Die Online-Literaturressourcen enthalten auch Links zu den Anleitungen für den RD Manager Online.

Konformitätserklärungen für die Serie der RD8200SG Empfänger und Tx Sender finden Sie unter **www.radiodetection.com**.

**WARNUNG! Ein direkter Anschluss an spannungsführende Leiter ist POTENZIELL TÖDLICH. Ein direkter Anschluss an spannungsführende Leiter ist ausschließlich von qualifiziertem Fachpersonal und unter ausschließlicher Verwendung relevanter Produkte, die Anschlüsse an spannungsführenden Leitungen ermöglichen, vorzunehmen.**

**WARNUNG! Der Sender kann potenziell tödliche Spannungen abgeben. Gehen Sie mit Vorsicht vor, wenn Sie Signale an eine Rohrleitung oder ein Kabel koppeln und stellen Sie sicher, dass andere Techniker, die ggf. an derselben Leitung arbeiten, hierüber informiert sind.**

**WARNUNG! Reduzieren Sie die Lautstärke, bevor Sie Kopfhörer benutzen, um Gehörschäden zu vermeiden.**

**WARNUNG! Dieses Gerät ist NICHT für Umgebungen zugelassen, in denen gefährliche Gase vorhanden sein können.**

**WARNUNG! Der Sender muss ausgeschaltet und von allen Anschlusskabeln getrennt sein, bevor der Akku entnommen wird.**

**WARNUNG! Der RD8200SG Ortungsempfänger kann die meisten unterirdischen Kabel und Rohrleitungen erkennen. Es gibt jedoch Gegenstände, die keine ortbaren Signale abstrahlen. Der RD8200SG sowie jedes andere elektromagnetische Ortungsgerät kann diese nicht auffinden – gehen Sie daher mit Vorsicht vor. Auch gibt es einige unter Spannung stehende Kabel, die der RD8200SG im Power-Modus nicht finden kann. Der RD8200SG zeigt nicht an, ob das empfangene Signal von einem einzelnen Kabel ausgeht oder ob es sich um mehrere dicht gepackte Kabel handelt.**

**WARNUNG! Batterien können sich nach längerem Einsatz unter voller Ausgangsleistung erhitzen. Gehen Sie bei der Handhabung oder beim Auswechseln der Batterien mit entsprechender Vorsicht vor.**

**WARNUNG! Verwenden Sie nur Ladegeräte, die von Radiodetection geliefert werden. Die Verwendung alternativer Ladegeräte kann ein Sicherheitsrisiko darstellen und/oder die Lebensdauer der Batterie verringern.**

**VORSICHT: Lassen Sie die Batterie niemals vollständig entladen, da dadurch ihre Lebensdauer vermindert werden oder sie dauerhaften Schaden nehmen kann. Wenn Sie Ihre Geräte für lange Zeit ungenutzt lagern, laden Sie sie mindestens einmal monatlich auf.** 

#### **WARNUNG! Geschlossene Akkupacks dürfen nicht modifiziert oder demontiert werden.**

**VORSICHT: Vermuten Sie den Ausfall eines Akkupacks oder weist er Anzeichen von Verfärbungen oder physischen Schäden auf, senden Sie das komplette Gerät zwecks Untersuchung und Reparatur an ein zugelassenes Service-Center. Lokale, nationale oder IATA-Transportbestimmungen beschränken evtl. den Versand fehlerhafter Batterien. Halten Sie Rücksprache mit Ihrem Kurier/Spediteur hinsichtlich Beschränkungen und Best-Practice-Richtlinien. Ihr lokaler Radiodetection Vertreter kann Sie an unsere zugelassenen Service-Center vermitteln.**

**HINWEIS: Der Ladetemperaturbereich liegt von 0 bis 45 °C, (32 bis 113 °F). Versuchen Sie nicht, Ihre Batterien aufzuladen, wenn sie sich außerhalb dieser Grenzwerte befinden.**

### Erweiterte Garantie für drei Jahre

RD8200SG Ortungsempfänger und Signalsender unterliegen standardmäßig einer einjährigen Garantie. Kunden können die Garantiedauer auf insgesamt drei Jahre verlängern, indem sie ihre Produkte innerhalb von drei Monaten ab Kaufdatum registrieren.

#### **So registrieren Sie Ihr Produkt:**

Besuchen Sie **<https://portal.radiodetection.com>**, um Ihr Portal-Konto\* zu erstellen, und registrieren Sie Ihren Ortungsempfänger oder Signalsender auf der Produkt-Seite.

Anweisungen zur Erstellung eines Portal-Kontos und zur Produktregistrierung finden Sie auf **[https://support.radiodetection.com](https://support.radiodetection.com/hc)**.

\*Gültige E-Mail-Adresse und Mobiltelefon-Nummer erforderlich.

### eCert® und Selbsttest

Der RD8200SG Ortungsempfänger ist eine Sicherheitsausrüstung, die regelmäßig geprüft werden sollte, um ihre Funktionstüchtigkeit sicherzustellen.

eCert bietet eine gründliche Prüfung der Ortungsregelkreise des RD8200SG und gibt ein Radiodetection-Kalibrierungszertifikat aus, soweit positive Prüfungsergebnisse ermittelt wurden.

Um ein eCert auszuführen, muss der Empfänger an einen PC mit Internetverbindung und installierter Software RD-Manager-Online angeschlossen sein.

Weitere Einzelheiten finden Sie im der Bedienungs-Handbuch für RD Manager Online. Zusätzlicher Kauf ist eventuell erforderlich.

RD8200SG Ortungsempfänger beinhalten eine erweiterte Selbsttest-Funktion. Neben den typischen Prüfungen der Anzeige- und Leistungsfunktionen sendet der RD8200SG im Selbsttest Testsignale an seine Ortungsregelkreise, um Genauigkeit und Leistungsfähigkeit zu prüfen.

Wir empfehlen, einen Selbsttest mindestens wöchentlich oder vor jedem Einsatz durchzuführen.

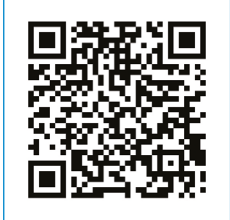

Scannen Sie den QR-Code oder besuchen Sie: **[https://support.radiodetection.com](https://support.radiodetection.com/hc)** um unser technisches Support-Portal aufzurufen.

### RD8200SG Ortungsempfänger

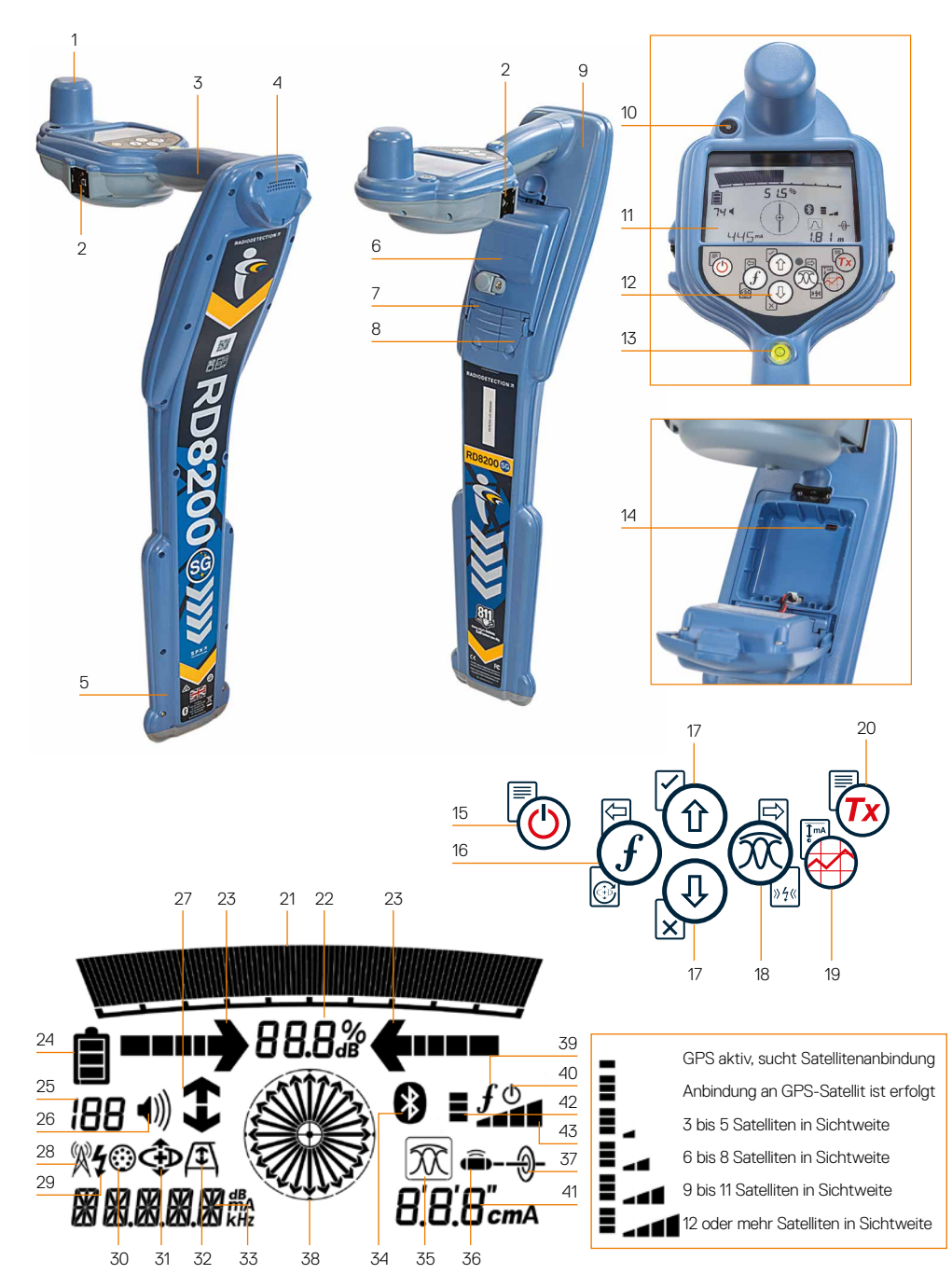

#### **Merkmale des Ortungsempfängers**

- 1. GNSS-Antenne.
- 2. Zubehörschuh für Smartphone-Halterung (kann auf einer beliebigen Seite angebracht werden).
- 3. Haptisches Feedback (Vibrationen).
- 4. Lautsprecher.
- 5. SWING-Alarmsystem.
- 6. Lithium-Ionen-Akkupack.
- 7. Zubehörbuchse.
- 8. Kopfhörerbuchse.
- 9. Bluetooth® Drahtlos-Moduln.
- 10. Grüne LED für RTK-Statusanzeige; aus, Float oder Fix.
- 11. LCD mit automatischer Hintergrundbeleuchtung.
- 12. Bedienfeld.
- 13. Libelle.
- 14. USB-Port (im Batteriefach).

#### **Tastenfeld des Ortungsempfängers**

- 15. Ein-/Aus-Taste.
- 16. Frequenz-Taste.
- 17. Aufwärts- und Abwärts-Pfeile.
- 18. Antennen(modus)-Taste.
- 19. Trassierungwert-Taste.
- 20. Sender-Taste.

#### **Bildschirm-Symbole des Ortungsempfängers**

21. Signalstärken-Balkenanzeige mit Schleppzeiger.

- 22. Signalstärkenanzeige (numerisch).
- 23. Null-/Proportional-Richtungspfeile.
- 24. Batterieladung.
- 25. Empfindlichkeitsanzeige/Protokollnummer.
- 26. Lautstärkestufe.
- 27. Current Direction™-(CD)-Pfeile.
- 28. Symbol für Radio-Modus.
- 29. Symbol für Stromnetz-Modus.
- 30. Symbol für Zubehör/Messung.
- 31. Symbol für CD-Modus.
- 32. Symbol für A-Frame Rahmenantenne.
- 33. Numerische Anzeige für Frequenz/Signalstrom/Menü.
- 34. Symbol für Bluetooth-Status: Blinkendes Symbol bedeutet, dass gerade ein Pairing stattfindet. Dauerhaft leuchtendes Symbol zeigt eine aktive Verbindung an.
	- **DEUTSCH DEUTSCH**
- 35. Symbol für Antennen-Modus: Zeigt die Auswahl des Antennen-Modus an: Peak/Null/Broad Peak/Peak+™/Guidance.
- 36. Sonden-Symbol: Zeigt an, dass eine Sonde als Signalquelle ausgewählt ist.
- 37. Leiter-Symbol: Zeigt an, dass ein besendeter Leiter als Signalquelle ausgewählt ist.
- 38. Kompass: Zeigt die Richtung der georteten Leitung oder Sonde relativ zum Empfänger an.
- 39. Kommunikationsstatus des Senders – bestätigt erfolgreiche iLOC®- Kommunikation.
- 40. Standby-Anzeige des Senders.
- 41. Tiefen-Anzeige.
- 42. GPS-Status.
- 43. Qualität des GPS-Signals.

### Tx-5 und Tx-10 Signalsender

# $\overline{2}$ 1 3 4 5 7 8 10 6

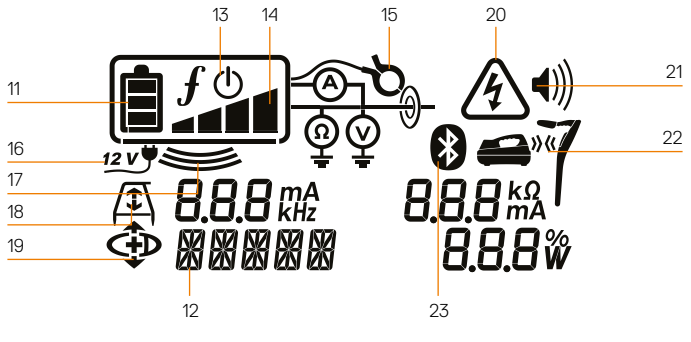

#### **Merkmale des Signalsenders**

- 1. Bedienfeld.
- 2. LCD.
- 3. Abnehmbares Zubehörfach.
- 4. D-Zellen-Batteriefach.
- 5. Optionaler Lithium-Ionen-Akkupack.
- 6. Bluetooth-Modul (iLOC-Geräte).

#### **Tastenfeld des Signalsenders**

- 7. Ein-/Aus-Taste.
- 8. Frequenz-Taste.
- 9. Aufwärts- und Abwärts-Pfeile.
- 10. Mess-(Multimeter-)Taste.

#### **Bildschirmsymbole des Signalsenders**

- 11. Anzeige Batterieladung.
- 12. Anzeige Betriebs-Modus.
- 13. Standby-Symbol.

9

14. Anzeige Ausgangsignal-Pegel.

- 15. Zangensymbol: Zeigt an, ob eine Signalzange oder anderes Zubehör angeschlossen ist.
- 16. Anzeige für angeschlossenes Netzteil.
- 17. Anzeige Induktions-Modus.
- 18. A-Frame-Rahmenantenne: Zeigt an, dass sich der Signalsender im FF-Mantelfehlersuche-Modus befindet.
- 19. CD-Modus: Anzeige Sender ist im CD- (Signalstromrichtung)-Modus.
- 20. Anzeige Spannungswarnung: Zeigt an, dass der Signalsender eine potenziell gefährliche Spannung abgibt.
- 21. Anzeige Lautstärke.

#### **Nur iLOC-aktivierte Sender:**

- 22. Pairing-Symbol: Erscheint, wenn Sender und Empfänger über iLOC verbunden sind.
- 23. Bluetooth-Symbol: Zeigt den Status der Bluetooth-Verbindung an. Blinkendes Symbol bedeutet, dass gerade ein Pairing stattfindet.

**DEUTSCH**

DEUTSCH

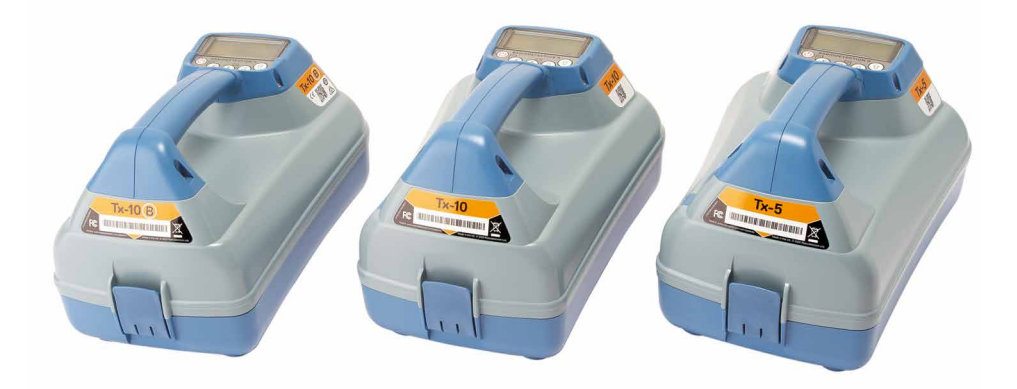

### Bedienfeld-Aktionen und Abkürzungen

Schalten Sie Ortungsempfänger oder Signalsender durch Drücken der Taste  $\circledcirc$  ein. Nach dem Einschalten haben die Tasten folgende Funktionen:

#### **Tasten des Ortungsempfängers**

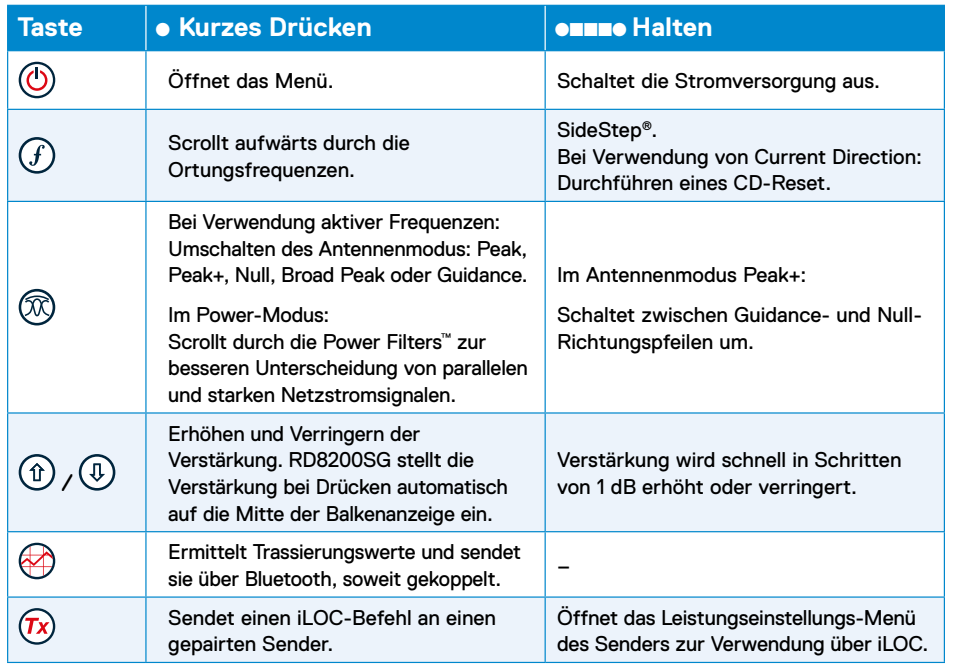

#### **Tasten am Signalsender**

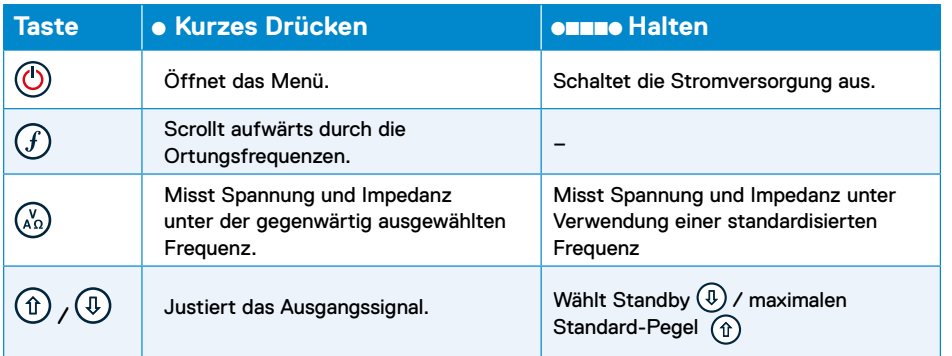

Tipp: Wenn abwärts durch die Frequenzen gescrollt werden sollen, halten Sie  $(F)$  gedrückt, während Sie die Taste  $\circled{1}$  drücken (gilt für Ortungsempfänger und Signalsender).

**Stellen Sie vor Verwendung des RD8200SG sicher, dass Folgendes vorliegt:**

- **• RD8200SG Ortungsempfänger mit vollständig aufgeladenem Lithium-Ionen-Akkupack.**
- **• TX-Signalsender mit vollständig aufgeladenem Lithium-Ionen-Akkupack oder Batterien.**
- **• Smartphone mit Abonnement für kompatible App.**
- **• Daten des Korrekturdienst-Anbieters.**

**Hilfe zu kompatiblen Apps fürs Smartphone und zum Korrekturdienst-Anbieter finden Sie auf de[rTechnischen](https://support.radiodetection.com/hc/sections/14435461759645)  [Support-Seite für den RD8200SG .](https://support.radiodetection.com/hc/sections/14435461759645)**

#### **Erstmaliger Gebrauch**

Der RD8200SG wird mit einem Lithium-Ionen-Akkupack betrieben. Der Signalsender wird entweder mit einem Lithium-Ionen-Akkupack oder D-Zelle-Batterien betrieben.

Der RD8200SG stellt den Batterie-Typ automatisch auf Lithium-Ionen ein. Für den Signalsender muss der richtige Batterietyp mithilfe der Menü-Optionen eingestellt werden.

#### **Akkupacks einsetzen**

Der RD8200SG Ortungsempfänger wird mit einem eingesetzten Lithium-Ionen-Akkupack geliefert. Gegebenenfalls müssen Sie die Akkuleitung anschließen (siehe Anleitung 8). Halten Sie sich an nachstehende Anweisungen, um den Akkupack zu entfernen und wieder einzusetzen.

#### **Akkupack des Ortungsempfängers**

#### **Entfernen:**

- 1. Lösen Sie die Lasche oben am Akkupack.
- 2. Heben Sie den Akkupack an.

3. Heben Sie die Zubehörklappe leicht an und drücken Sie die Haltelasche nach innen.

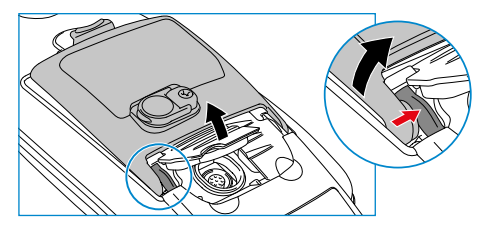

- 4. Wiederholen Sie diese Schritte auf der anderen Seite.
- 5. Lösen Sie die Akkuleitung und entnehmen Sie den Akkupack.

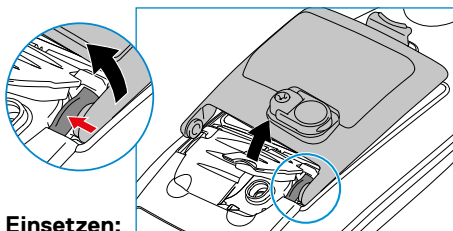

- 6. Heben Sie die Zubehörklappe an, drücken Sie die Haltelasche nach innen und setzen Sie den Akku an dieser Seite ein.
- 7. Wiederholen Sie diese Schritte auf der anderen Seite.

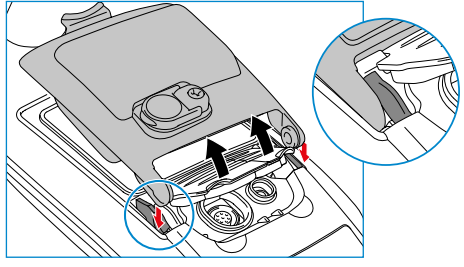

8. Schließen Sie die Akkuleitung an und rasten Sie die Lasche ein.

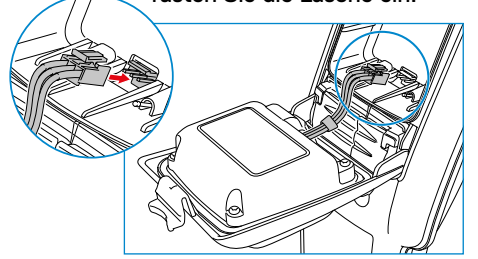

**DEUTSCH**

**DEUTSCH** 

#### **Akkupack des Signalsenders**

1. Lösen Sie die Klammern und entnehmen Sie das Zubehörfach

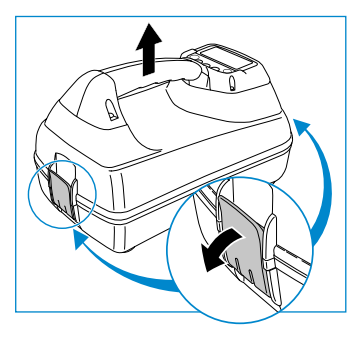

2. Öffnen Sie das Batteriefach, indem Sie die Metallclip im Uhrzeigersinn drehen

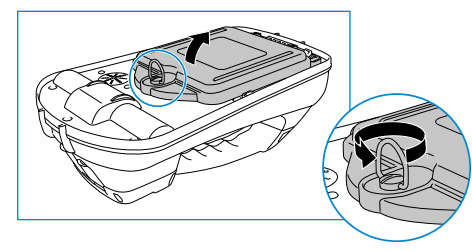

3. Drücken Sie die Sicherungslasche nach außen und heben Sie den Akkupack ab

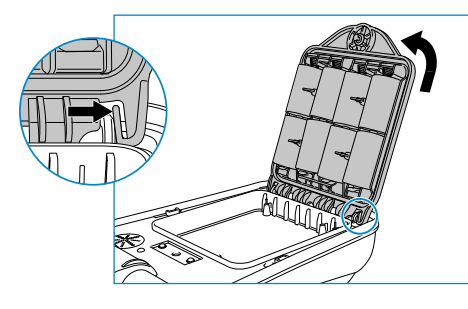

4. Richten Sie den Akkupack aus und drücken Sie ihn in Position

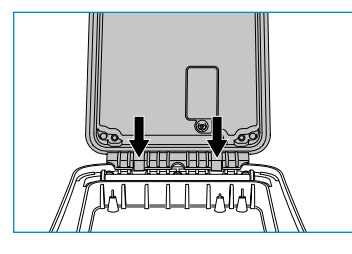

#### **Akkupacks aufladen**

**WARNUNG! Verwenden Sie nur Ladegeräte, die von Radiodetection geliefert werden. Die Verwendung alternativer Ladegeräte kann ein Sicherheitsrisiko darstellen und/oder die Lebensdauer der Akkus verringern.**

**VORSICHT: Lassen Sie die Akkupacks niemals vollständig entladen, da dadurch ihre Lebensdauer vermindert oder sie dauerhaft Schaden nehmen können. Wenn Sie Ihre Geräte für lange Zeit ungenutzt lagern, laden Sie sie mindestens einmal monatlich nach.**

 **WARNUNG! Batterien können sich nach längerem Einsatz unter voller Ausgangs-Leistung erhitzen. Gehen Sie bei der Handhabung oder beim Auswechseln der Batterien entsprechend vorsichtig vor. WARNUNG! Geschlossene Akkupacks dürfen nicht modifiziert oder demontiert werden.**

**VORSICHT: Vermuten Sie den Ausfall einer Batterie oder weist sie Anzeichen von Verfärbungen oder physischen Schäden auf, senden Sie das komplette Gerät zwecks Untersuchung und Reparatur an ein zugelassenes Service-Center. Lokale, nationale oder IATA-Transportbestimmungen beschränken evtl. den Versand fehlerhafter Batterien.** 

**Halten Sie Rücksprache mit Ihrem Spediteur hinsichtlich Beschränkungen und Best-Practice-Richtlinien. Ihr lokaler Radiodetection Vertreter kann Sie an unsere zugelassenen Service-Center vermitteln.**

Die Batterien können mit dem Netz- oder Kfz-Ladegerät von Radiodetection wieder aufgeladen werden.

**HINWEIS: Der Ladetemperaturbereich liegt bei 0 bis 45 °C, (32 bis 113 °F). Versuchen Sie nicht, Ihre Akkupacks aufzuladen, wenn sie sich außerhalb dieser Grenzwerte befinden.**

### Bluetooth-Module pairen

Der RD8200SG ist mit mehreren Bluetooth-Modulen ausgestattet. Sie müssen sich mit 2 Bluetooth-Modulen koppeln, um die Survey Grade-Akkuratesse zu aktivieren und Trassierungs-Messungen an Ihre kompatiblen Android-Geräte zu senden.

- **1. GNSS-Bluetooth-Modul.** Dieses Bluetooth-Modul ermöglicht Survey Grade-Akkuratesse.
- **2. Empfänger-Bluetooth-Modul.** Dieses Bluetooth-Modul ermöglicht es Ihnen, Trassierungs-Messungen des Empfängers an kompatible Android-Geräte zu senden.

#### **Bluetooth-Modul für GNSS-Antenne mit einem Android-Gerät pairen**

Das GNSS-Bluetooth-Modul ist stets aktiv und muss nicht auf dem Empfänger aktiviert werden.

Schalten Sie den RD8200SG Empfänger ein.

Auf Ihrem Android-Gerät:

- 1. Gehen Sie zu Einstellungen > **Bluetooth**
- 2. Vergewissern Sie sich, dass Bluetooth aktiviert ist.

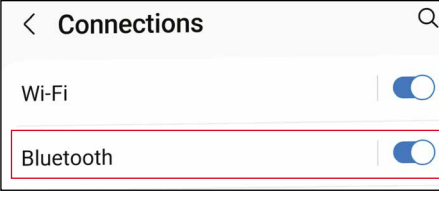

**3. Suchen** Sie nach einem neuen Gerät, das zur Liste der gepairten Geräte hinzugefügt werden soll.

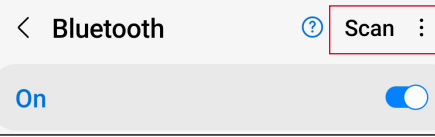

4. Wählen Sie RTK82SG-XXXXXX aus den **Available devices** aus.

Available devices RTK-82SG-US-990039

5. Wenn Sie um einen Schlüssel gebeten werden, geben Sie 1234 ein.

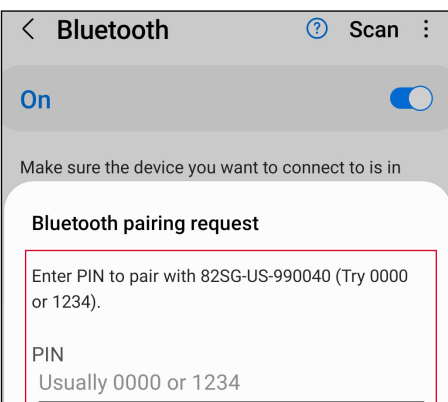

- **DEUTSCH DEUTSCH**
- 6. RTK-82SG-XXXXXX sollte nun unter **Paired Devices** angezeigt werden.

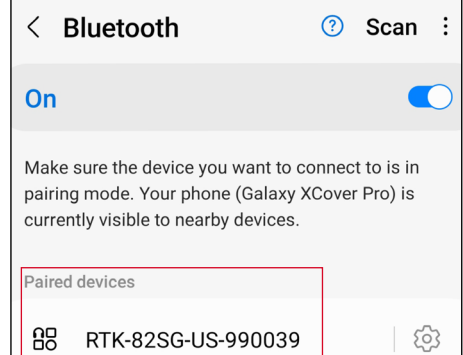

**HINWEIS: Wenn das GNSS-Bluetooth-Modul nicht angezeigt wird, können Sie es zurücksetzen: MENÜ > GPS > RTK > RESET.**

#### **Empfänger über Bluetooth mit Android-Gerät pairen**

Nähere Informationen finden Sie im Abschnitt 6. Wenn Sie um einen Schlüssel gebeten **So navigieren Sie im Menü:** auf S. 71.

- 1. Gerät für Pairing-Modus einstellen: Betätigen Sie  $\overline{(\mathbb{O})}$  >  $\overline{(\mathbb{O})}$  > SMLOG >  $\widehat{\mathbb{Q}}$  $>$   $\overline{(\theta)}$  > PAIR >  $\overline{(\overline{f})}$ .
- 2. Betätigen Sie die Taste  $(F)$ , um den Pairing-Vorgang zu starten.
- 3. Gehen Sie auf Ihrem Android-Gerät zu Einstellungen > **Bluetooth**.
- **4. Suchen** Sie nach einem neuen Gerät, das zur Liste der gepairten Geräte hinzugefügt werden soll.

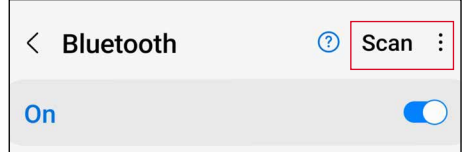

5. Wählen Sie 82SG-XXXXXX unter **Available devices** aus.

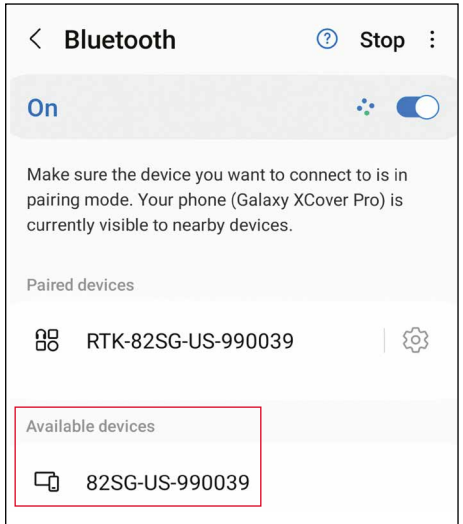

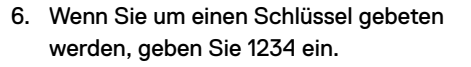

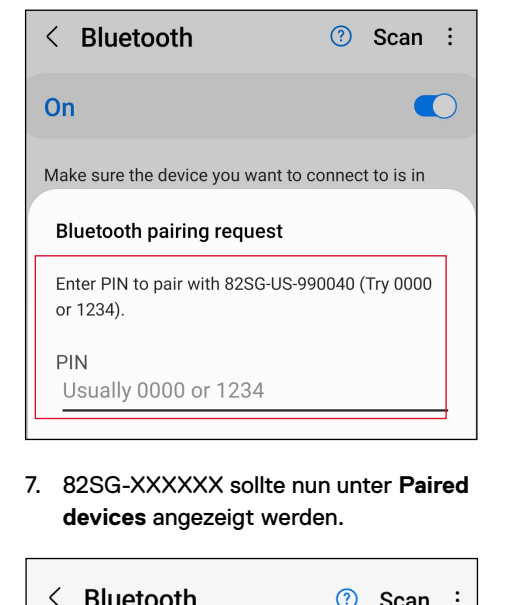

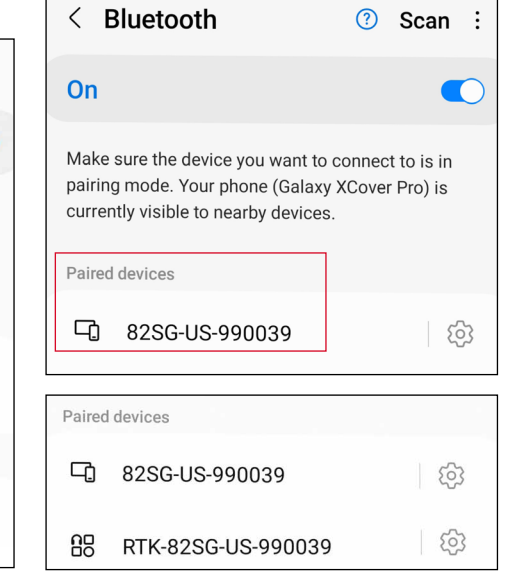

**Um die Survey Grade- Akkuratesse zu aktivieren, ist eine Bluetooth-Verbindung zu sowohl dem Empfänger als auch der GNSS-Antenne erforderlich.**

#### **Bluetooth-Fehlercodes**

Tritt ein Fehler beim Versuch auf, einen Bluetooth-Befehl vom Ortungsempfänger zum Signalsender oder vom Empfänger zu einem PC oder gekoppelten Gerät auszuführen, zeigt das LCD einen Code an, mit dessen Hilfe Sie das Problem auf dem Empfänger beheben können.

Die Codes lauten wie folgt:

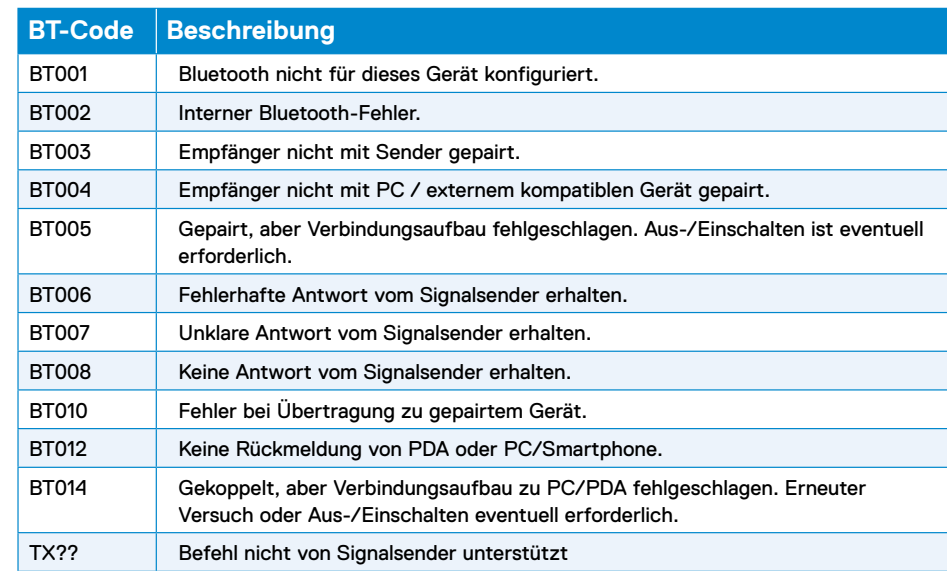

### Trassierungs-Messungen

Der RD8200SG Ortungsempfänger ist dazu in der Lage, Trassierungs-Messungen aufzuzeichnen und sie über Bluetooth an ein externes Gerät zu senden. Es ist essentiell, dass der Ortungsempfänger richtig für das Senden der Trassierungs-Messungen eingestellt ist, sowie mit entsprechenden Smartphone-Apps kompatibel und für den Einsatz mit einer internen GNSS-Antenne ausgelegt ist.

#### **Einstellungen des Ortungsempfängers prüfen und Trassierungsmessungen senden**

Grundsätzlich sollte der RD8200SG Ortungsempfänger ab Werk richtig eingestellt sein, folgende Einstellungen sollten jedoch überprüft werden:

- 1. Vergewissern Sie sich, dass Ihr gekoppeltes Gerät eingeschaltet ist und eine kompatible App (für Android) läuft.
- 2.Vergewissern Sie sich, dass SMLOG COM auf ON steht: SMLOG > COM > ON.
- 3.Vergewissern Sie sich, dass SMLOG PROT auf ASCII 2 eingestellt ist: SMLOG > PROT > ASCII > 2.
- 4. Vergewissern Sie sich, dass GPS auf ON steht: SMLOG > PROT > ASCII > GPS+ > YES.
- 5.Vergewissern Sie sich, dass RTK auf ON steht: GPS  $>$  RTK  $>$  ON.
- 6.Vergewissern Sie sich, dass MAG\_H auf ON steht: INFO > MAG-H > ON.
- 7. Drücken Sie die Taste Survey (Trassierung) und senden Sie die Trassierungs-Messung an ein externes Gerät.

#### **Trassierungs-Messungen löschen**

Der RD8200SG Empfänger ermöglicht es Ihnen, alle Trassierungs-Messungen zu löschen. Durch Löschen des Protokolls wird der Speicher des RD8200SG Empfängers bereinigt. Dies wird in der Regel empfohlen, wenn Sie einen neuen Trassierungs-Auftrag beginnen.

**HINWEIS: Das Löschen von Trassierungs-Messungen kann nicht rückgängig gemacht werden.**

1. DATA auf DEL stellen: SMLOG > DATA > DEL > YES.

 **WARNUNG! Smartphones oder Tablets können die Leistung des Empfängers beeinträchtigen, wenn diese nicht in einem der Zubehörschuhe platziert sind.**

#### **Smartphone-Halterung anbringen**

An jeder Seite des RD8200SG befindet sich eine Fassung, so dass die Smartphone-Halterung an einer beliebigen Seite montiert werden kann.

1. Schieben Sie die quadratische Platte der Smartphone-Halterung in die Fassung. Stellen Sie sicher, dass das Rad leicht gelöst ist, damit die Smartphone-Halterung in Position gebracht werden

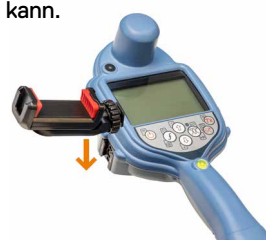

2.Sobald diese am Platz ist, drehen Sie im Uhrzeigersinn am Rad, um sie zu sichern, oder gegen den Uhrzeigersinn, um sie zu lösen.

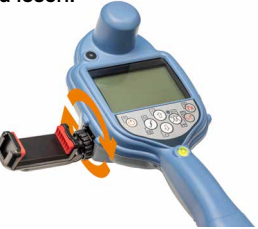

3. Drücken Sie die rote Taste an der Smartphone-Halterung, um die Klemmung zu öffnen und legen Sie das Mobiltelefon in die Fassung ein. Drücken Sie die Klemmung zusammen, um das Smartphone zu fixieren.

### RTK fix via Smartphone-App erhalten

Verwenden Sie eine Smartphone-App Ihrer Wahl, um einen RTK fix zu erstellen und Survey Grade-Akkuratesse zu erhalten. Kompatible Apps siehe **[RD8200SG technical](https://support.radiodetection.com/hc/sections/14435461759645)  [support page](https://support.radiodetection.com/hc/sections/14435461759645)**.

Die Einstellungen hängen von der jeweiligen App ab. Nähere Einzelheiten finden Sie in den Anleitungen für die jeweilige App.

Die folgenden Anweisungen beziehen sich auf die Kartierungs-App PointMan®. Sie benötigen ein gültiges Abonnement, um diese App nutzen zu können. Dieses können Sie bei Radiodetection erwerben.

#### **Anweisungen für PointMan:**

- 1. Öffnen Sie die App und melden Sie sich an.**\***
- 2. Gehen Sie auf "New" (Neu).

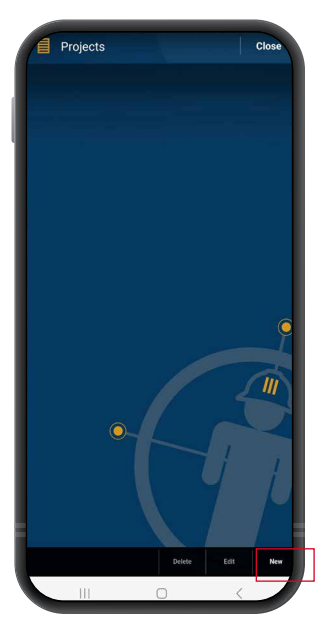

3. Geben Sie den Namen des Projekts ein und klicken Sie auf "OK".

New Project Name 7/28/2023 10:47 AM **B**O Date: Standard Data Dictionary: (default OK Cancel

4.Nun sollten Sie eine Karte Ihres Standorts sehen. Gehen Sie auf das Menü oben rechts im Bildschirm.

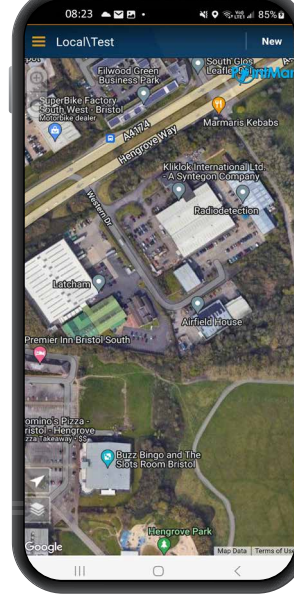

5. Gehen Sie in die "Settinas" (Einstellungen) aus dem Seitenmenü.

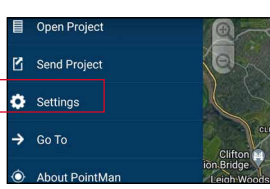

6. Klicken Sie auf "Settings" (Einstellungen).

7. Stellen Sie im Abschnitt "Devices" sicher, dass die BT-Module wie unten angegeben konfiguriert sind, wobei RTK-82SG-XXXXXX im ..GPS"-Menü und 82SG-XXXXXX im ..Locator"-Menü ausgewählt ist.

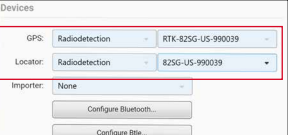

8. Klicken Sie auf das Dropdown-Menü neben "GPS" und wählen Sie "Radiodetection" aus. Klicken Sie dann auf das rechte Dropdown-Menü

beginnt.

- und wählen Sie das GNSS-Bluetooth-Modul aus, welches mit RTK-82SG
- 9. Klicken Sie auf das Dropdown-Menü neben ..Locator" und wählen Sie Radiodetection" aus. Klicken Sie dann auf das rechte Dropdown-Menü und wählen Sie das Bluetooth-Modul für den Empfänger aus, welches mit 82SG beginnt.
- 10. Stellen Sie sicher, dass die Zahlen der Seriennummer entsprechen, die auf dem Etikett Ihres RD8200SG Ortungsempfängers steht.

**\***Sie müssen Ihre PointMan-Lizenz aktivieren? Aktivierungscodes für PointMan-Lizenzen finden Sie auf Ihrer Rechnung, Bestellbestätigung oder auf dem Lieferschein.

**DEUTSCH**

DEUTSCH

#### **NTRIP-Client einrichten:**

1. Klicken Sie im Abschnitt ..Correction" (Korrektur) des GPS-Menüs auf "Edit" (Bearbeiten).

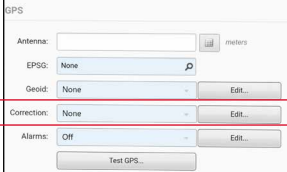

2. Klicken Sie auf "New" (Neu) im Pop-up-Fenster für die Korrektur-Profile.

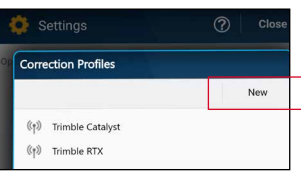

3. Geben Sie Ihre NTRIP Client-Anmeldedaten ein.

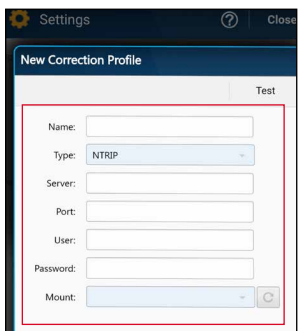

Die Daten werden von Ihrem Korrekturdienst-Anbieter bereitgestellt. Diese sollten Folgendes umfassen:

- Server- oder Caster-IP
- Port
- User (Nutzer)
- Password (Kennwort)
- Mount (Montage)

Nähere Informationen zu Korrekturdienst-Anbietern finden Sie auf **[RD8200SG](https://support.radiodetection.com/hc/sections/14435461759645)  [technical support page](https://support.radiodetection.com/hc/sections/14435461759645)** . 4. Klicken Sie auf "Test". um sicherzustellen, dass Sie die Daten korrekt eingegeben haben – die Daten sind korrekt, wenn

"OK" angezeigt wird.

Edit Correction Profile

Tune: **NTD** 

Server 52 232 23 7

 $218$ **CDY-tria** 

5. Klicken Sie auf das Dropdown-Menü ..Correction" und wählen Sie das Profil aus, dass

PRSRTCM3\_G4

### Starten einer **Trassierung** und RTK float/ fix erhalten

- 1. Stellen Sie sicher, dass das GNSS-Gerät im Empfänger Zugriff auf GNSS-Satelliten hat (siehe Abbildung 1b).
- 2. Wählen Sie "New" in der oberen rechten Ecke in der App aus.

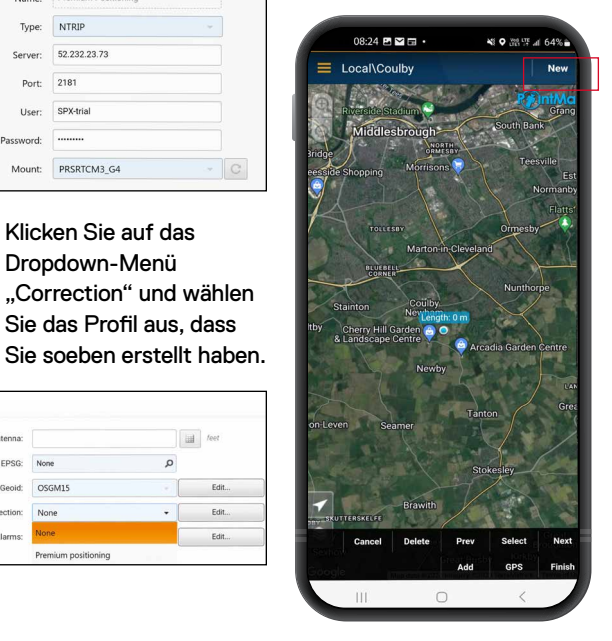

- Leitungstype aus.
- 4.Nun sehen Sie ein Informationsfeld in der oberen rechten Ecke auf dem Bildschirm. Wenn "Diff source" nicht nach 10 bis 15 Sekunden erscheint, müssen Sie ggf. auf den ..GPS"-Button unten auf dem Bildschirm wechseln.
- 5. Das Feld "Fix type" zeigt Werte wie etwa GPS, DGPS, RTK float und RTK an. Die LED am Ortungsempfänger benachrichtigt Sie über RTK float (blinkt) und RTK fix (leuchtet dauernd).
- 6.Die Dauer des ersten Fix ist länger, da das GNSS-Gerät einen Kaltstart ausführt. Begeben Sie sich in einen Bereich, in dem der Himmel gut sichtbar ist, und bleiben Sie still stehen. Der erste Fix kann bis zu 15 Minuten dauern, die darauffolgenden Male fallen jedoch wesentlich kürzer aus.

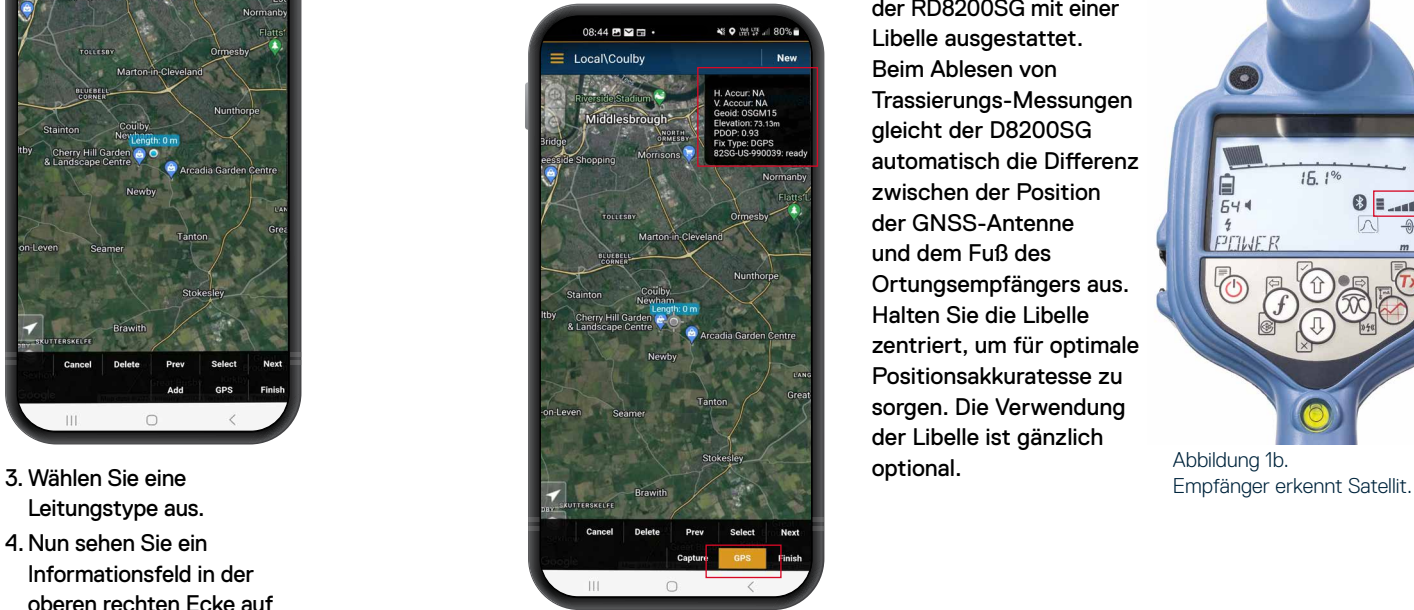

- 7. Sobald RTK float/ fix hergestellt ist, können Sie mit der Trassierung beginnen. Wenn die SM-Protokoll-Schnittstelle richtig eingerichtet ist, wird sie im Informationsfeld als ..ready" angezeigt.
- 8.Drücken Sie die Taste "Survey Measurement" in voreingestellten Intervallen oder je nach Erforderlichkeit, um Trassierungsmessungen abzulesen. Der Punkt sollte ein paar Sekunden später in der PointMan-App erscheinen.
- 9. Für optimale Präzision ist der RD8200SG mit einer Libelle ausgestattet. Beim Ablesen von Trassierungs-Messungen gleicht der D8200SG automatisch die Differenz zwischen der Position der GNSS-Antenne und dem Fuß des Ortungsempfängers aus. Halten Sie die Libelle zentriert, um für optimale Positionsakkuratesse zu sorgen. Die Verwendung der Libelle ist gänzlich optional.

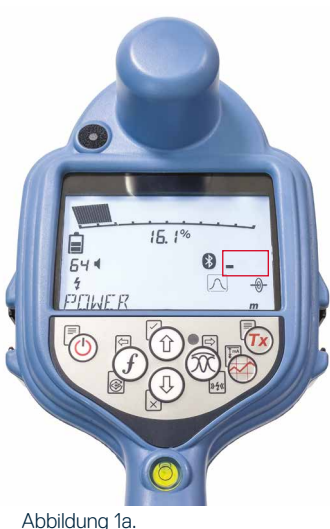

Empfänger sucht nach Satellit.

 $\frac{1}{64}$  $15.1%$ 0 .<br>add  $\frac{4}{3}$ **FITILIE F** Abbildung 1b.

**DEUTSCH**

DEUTSCH

 $||$  tee Edit Edit.

### Daten von PointMan an E-Mail senden System-Menü

- 1. Sobald Sie die Trassierung abgeschlossen haben, klicken Sie "Finish" (Abschließen) in der unteren rechten Ecke in der App.
- 08:50 四国国 ₩ O 78 발 al 79%  $=$  Local\Coulby
- 3. Wählen Sie die Trassierung und dann OK im Pop-Up-Fenster ..Send" aus.

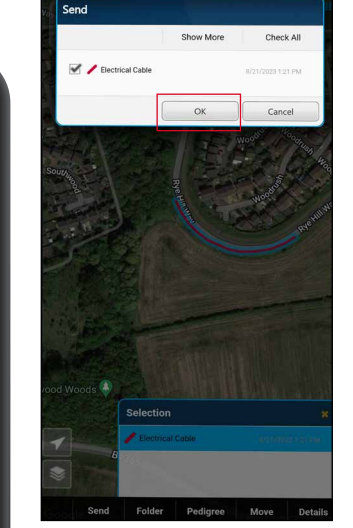

- 4. Wählen Sie alle gehen Sie auf OK.
- 2. Gehen Sie dann auf "Send" (Absenden).

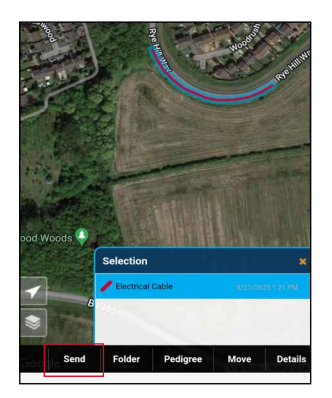

5. Geben Sie Ihre E-Mail-Adresse ein und versenden Sie die Dateien.

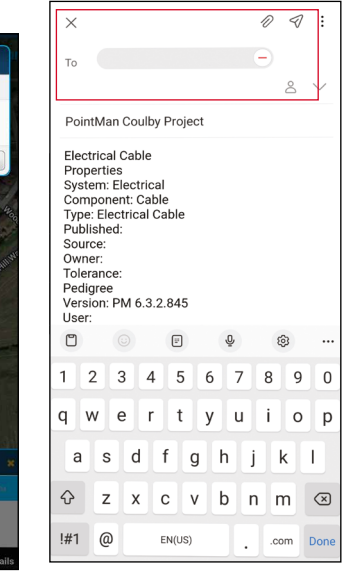

Dateianhänge aus und

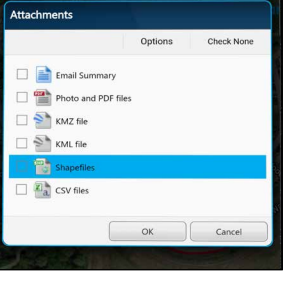

#### Über die Menüs des RD8200SG

Ortungsempfängers und Signalsenders können System-Optionen entsprechend Ihren regionalen/ betrieblichen Anforderungen ausgewählt oder geändert werden. Nach Aufrufen wird im Menü über die Pfeiltasten navigiert. Die Navigation im Signalsender- und Ortungsempfänger-Menü ist weitgehend identisch. Nach Aufrufen des Menüs werden die meisten Bildschirmsymbole vorübergehend ausgeblendet und die Menü-Optionen werden links unten angezeigt. Mit der rechten Pfeiltaste öffnen Sie ein Sub-Menü und mit der linken Pfeiltaste kehren Sie zum vorherigen Menü zurück.

Beachten Sie bitte, dass bei der Navigation im Menü des Empfängers die Tasten  $(F)$  und  $@$  als linker und rechter Pfeil fungieren. Bei der Navigation im Sender-Menü fungieren die Tasten  $(\widetilde{f})$  und  $(\widetilde{a})$  als linker und rechter Pfeil.

#### **So navigieren Sie im Menü:**

- 1. Betätigen Sie die Taste  $\circled{0}$ , um das Menü zu öffnen.
- 2. Nutzen Sie die  $(\widehat{\mathbb{G}})$  oder  $(\widehat{\mathbb{Q}})$ , um durch die Menüoptionen zu scrollen.
- 3. Betätigen Sie die Taste  $\Rightarrow$ , um das jeweilige Sub-Menü aufzurufen.
- 4. Nutzen Sie die Tasten  $(\widehat{\mathbb{q}})$  oder  $(\widehat{\mathbb{q}})$ , um durch die Optionen des Sub-Menüs zu scrollen.
- 5. Betätigen Sie die Taste <a>[</a>. um eine Auswahl zu bestätigen und zum vorherigen Menü zurückzukehren.
- 6. Betätigen Sie die Taste  $\left|\leftarrow\right|$ . um zum Hauptfunktions-Bildschirm zurückzukehren.

**HINWEIS: Wenn Sie eine Option auswählen**  und die Taste **betätigen**, wird die Option **automatisch aktiviert.**

#### **Menü-Optionen am Ortungsempfänger**

- VOL: Einstellen der Lautstärke von 0 (stumm) bis 5 (lauteste).
- SMLOG: Aktivieren oder Deaktivieren von Bluetooth für das Senden von Trassierungs-

Messungen, Rücksetzen von BT, Pairen mit externem Gerät, Senden von gespeicherten Messprotokollen und Löschen von gespeicherten Protokollen.

- ILOC: Aktivieren, Deaktivieren, Rücksetzen oder Pairen von iLoc-Verbindungen.
- GPS: Deaktivieren des GPS-Moduls, Rücksetzen des GPS-Moduls, Aktivieren oder Deaktivieren der BT-Verbindung zum Korrekturdienst.
- CDR: Durchführen eines CD-Reset (Umkehr des Stromrichtungspfeils). (alternativ können Sie im CD-Modus die Taste  $(f)$  drücken und halten).
- UNITS: Auswahl der Maßeinheit (metrisch oder britisches Maßsystem).
- TICKT: Aktivieren oder Deaktivieren des Ticketing-Systems.
- UTIL: Aktivieren oder Deaktivieren der Auswahl der "Utility" (Versorgungsleitungen).
- ULIST: Auswahl der "Utility".
- LANG: Auswahl der Menüsprache.
- **DEUTSCH DEUTSCH** • POWER: Einstellen der örtlichen Netzfrequenz: 50 Hz oder 60 Hz.
- ANT: Aktivieren oder Deaktivieren der Antennenmodi mit Ausnahme von Peak.
- FREQ: Aktivieren oder Deaktivieren einzelner Frequenzen.
- ALERT: Aktivieren oder Deaktivieren von Strike*Alert*® (Minderdeckungsalarm).
- BATT: Die Option "Li-Ion" (Lithium-Ionen) erfolgt automatisch bei Anschluss.
- ARROW: Auswahl der Null- oder Proportional-Richtungspfeile im Modus Peak+.
- COMP: Aktivieren oder Deaktivieren der Kompass-Funktion.
- VALRT: Aktivieren oder Deaktivieren der Vibrationsfunktion.
- AUDIO: Auswahl für hohen oder niedrigen Schallpegel.
- SWING: Aktivieren oder Deaktivieren der SWING-Messung.
- INFO: Anzeige der Softwareversion, Durchführen eines Selbsttests, Anzeige des Datums der letzten Service-Rekalibrierung (CAL) oder der letzten eCert-Zertifizierung.

#### **Menü-Optionen am Signalsender**

- VOL: Einstellen der Lautstärke von 0 (stumm) bis 3 (lauteste).
- FREQ: Aktivieren oder Deaktivieren einzelner Frequenzen.
- BOOST: Überhöhter Signalpegel für eine bestimmte Dauer (in Minuten).
- INFO: Anzeige der Softwareversion.
- LANG: Auswahl der Menüsprache.
- OPT F: Ausführen von SideStep*auto*™ zur automatischen Auswahl einer Frequenz für den angeschlossenen Leiter.
- BATT: Auswahl des Batterie-Typs: ALK(ali), NiMH- oder Li-Ionen-Akku und Aktivieren/Deaktivieren des Eco-Modus.
- MAX P: Einstellen der maximalen Ausgangsleistung des Signalsenders.
- MODEL: Anpassen der Sender-Einstellungen auf das Modell Ihres Ortungsempfängers.
- MAX V: Einstellen der Ausgangsspannung auf den Höchstwert (90V).
- ILOC: Aktivieren, Deaktivieren oder Pairen der iLOC-Verbindungen (nur Bluetooth-Modelle).

### Rohrleitungen und Kabel orten

Ausführlichere Beschreibungen zum Einsatz des Ortungsempfängers und Signalsenders sowie detaillierte Verfahrensweisen zur Ortung entnehmen Sie dem RD8200SG Bedienungs-Handbuch.

Der RD8200SG Ortungsempfänger ist so konstruiert, dass das "Blatt" rechtwinklig zum Verlauf des zu ortenden Leiters stehen sollte.

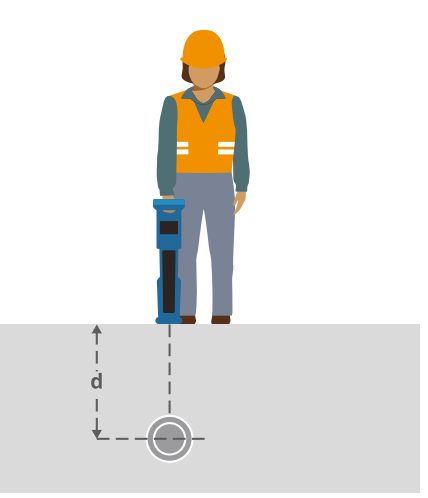

#### **Orten mit aktiven Frequenzen**

Aktive Frequenzen werden durch den Signalsender auf Rohrleitung oder Kabel übertragen und sind die effektivste Methode zur Verfolgung eingegrabener Infrastruktur.

Im Allgemeinen ist es besser, für größere Leiter geringer Impedanz eine niedrige Frequenz zu verwenden und bei kleineren Leiterquerschnitten hoher Impedanz auf eine höhere Frequenz überzugehen.

Es sollte immer die niedrigste Leistungsstufe verwendet werden, die zur Verfolgung des Zielleiters noch ausreicht, um das Risiko für Fehlortungen zu minimieren.

Der Sender kann sein Signal auf drei unterschiedliche Weisen übertragen:

#### **Direkte (galvanische) Kopplung**

Bei direkter Kopplung wird der Signalsender elektrisch leitend an die Rohrleitung oder das Kabel geklemmt, an der bzw. dem geortet werden soll. Benutzen Sie dazu die rote Klemme der mitgelieferten Direktanschlussleitung. Die schwarze Klemme wird in der Regel unter Verwendung des mitgelieferten Erdspießes an Erde (Erdpotenzial) angeschlossen.

Der Sender koppelt dann ein diskretes Signal auf den Leiter, das Sie mit dem Empfänger orten und verfolgen können. Diese Methode liefert das beste Signal auf einem einzelnen Leiter und ermöglicht die Verwendung niedrigerer Frequenzen, die über größere Entfernungen verfolgt werden können.

**WARNUNG! Ein direkter Anschluss an spannungsführende Leiter ist POTENZIELL TÖDLICH. Ein direkter Anschluss an spannungsführende Leiter ist ausschließlich von qualifiziertem Fachpersonal und unter ausschließlicher Verwendung relevanter Produkte, die Anschlüsse an spannungsführenden Leitungen ermöglichen, vorzunehmen.**

#### **Induktion**

Der Sender wird über dem oder in der Nähe des Ortungsbereichs auf den Boden platziert. Wählen Sie die geeignete Frequenz aus. Der Sender überträgt sein Signal dann durch Induktion willkürlich auf alle sich in der Nähe befindlichen metallischen Leiter. Im Induktionsmodus ist generell die Verwendung höherer Frequenzen empfohlen, da sie sich leichter auf Leiter in der Nähe induzieren lassen.

#### **Signalzange des Senders**

Eine optionale Signalzange kann um ein isoliertes, spannungsführendes Kabel bzw. eine Rohrleitung mit einem Durchmesser von bis zu 215 mm / 5" geklemmt werden, um das Sendersignal auf den Leiter zu koppeln. Diese Methode, ein Signal zu koppeln, ist besonders geeignet für isolierte, spannungsführende Kabel, da sie in diesem Fall nicht von der Stromquelle getrennt werden müssen.

**WARNUNG! Signalzangen nicht an blanken, (nicht isolierten) spannungsführenden Leitern einsetzen.**

**WARNUNG! Vor Anbringen oder Entfernen der Signalzange ist sicherzustellen, dass sie immer am Signalsender angeschlossen ist.**

#### **Orten mit passiven Frequenzen**

Passive Ortung nutzt Signale, die bereits auf unterirdisch verlegten metallischen Leitern vorhanden sind. Der RD8200SG unterstützt vier Arten passiver Frequenzen: Strom-, Radio-, KKS (CPS)- und Kabel-TV-Signale (CATV). Sie können diese Frequenzen ohne Sendereinsatz orten.

#### **Antenne-Modi**

Der RD8200SG bietet die Auswahl von fünf Antenne-Modi, die jeweils an bestimmte Einsätze angepasst sind, abhängig von der gerade ausgeführten Ortungsaufgabe. Zum Scrollen durch die Ortungsmodi drücken Sie die Taste  $(\widehat{\%})$ .

**PEAK:** Für eine akkurate Ortung liefert die Peak-Balkenanzeige eine visuelle Anzeige der Signalstärke. Das Peak-Signal wird direkt über dem eingegrabenen Leiter angezeigt.

**PEAK+:** Sie können die Genauigkeit  $|\mathfrak{X}|$ der Peak-Balkenanzeige mit Null-Pfeilen kombinieren, die vorhandene Verzerrungen anzeigen, oder mit Proportional-Richtungspfeilen für schnelles Verfolgen von Leitern. Durch Niederhalten der Taste können Sie zwischen beiden Möglichkeiten umschalten.

**GUIDANCE:** Proportionale Richtungspfeile und eine ballistische 'Nadel' kombiniert mit akustischer Links-/Rechts-Anzeige sorgt für eine schnelle Verfolgung des generellen Verlaufs eines unterirdischen Leiters.

**BROAD PEAK:** Ähnlich wie der Peak-Modus, bietet jedoch eine "weichere" Anzeige über einen verbreiterten Bereich. Wird zur Erfassung und Verfolgung sehr schwacher Signale,

zum Beispiel bei sehr tief verlegten Leitungen, eingesetzt.

**NULL:** Bietet eine schnelle Links-/Rechts-Anzeige des Verlaufs einer Versorgungsleitung. Da NULL anfällig auf Interferenzen reagiert, sollte seine Anwendung auf Bereiche beschränkt werden, in denen keine andere Infrastruktur vorhanden ist.

> Die Anleitungen zur Verwendung der PointMan-App sind korrekt und entsprechen unserem aktuellen Wissensstand. Smartphone-Apps entwickeln sich jedoch fortlaufend weiter und ändern sich ohne vorherige Ankündigung. Die neuesten Informationen zur PointMan-App finden Sie auf **www.pointman.com**. Etwaige Probleme können Sie über **support@prostarcorp.com** melden.

Eine Liste der Importeure des RD8200SG in Europa finden Sie unter: **https://www.radiodetection.com/en/european-importers**

Copyright © 2024 Radiodetection Ltd. Alle Rechte vorbehalten. Radiodetection ist eine Tochtergesellschaft von SPX Technologies, Inc. RD8200SG, Power Filters, Peak+, eCert, Strike*Alert*, SideStep, SideStep*Auto*, iLOC, Current Direction, RD Manager Online, Radiodetection, sind entweder Markennamen oder eingetragene Marken von Radiodetection in den Vereinigten Staaten und/oder anderen Ländern. Das Wort die Marke und die Logos von Bluetooth® sind eingetragene Warenzeichen von Bluetooth SIG, Inc. und jede Verwendung dieser Marken durch Radiodetection erfolgt unter Lizenz. PointMan ist eine Handelsmarke von PROSTAR GEOCORP., INC. Radiodetection behält sich das Recht vor, Neuerungen und Verbesserungen ohne Vorankündigung durchzuführen. Die veranschaulichenden Fotos können sich vom gelieferten Produkt unterscheiden. Dieses Dokument darf ohne vorherige schriftliche Genehmigung der Radiodetection Ltd. weder als Ganzes noch in Teilen kopiert, vervielfältigt, übertragen, geändert oder genutzt werden.

### **RADIODETECTION®**

#### **SPX** TECHNOLOGIES

#### **Our Mission**

**Provide best in class equipment and solutions, to prevent damage to critical infrastructure, manage assets and protect lives.**

#### **Our Vision**

**To be the world's leader in the management of critical infrastructure and utilities.**

#### **Our Locations**

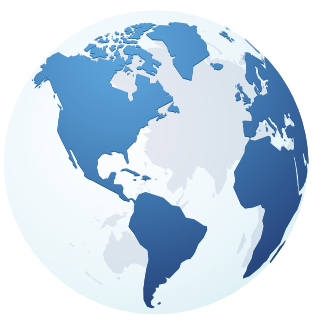

**USA** Raymond, ME Kearneysville, WV

**Canada** Mississauga, ON

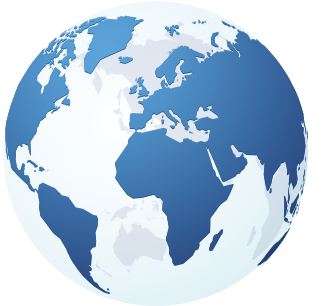

**Europe** United Kingdom **HQ** France Germany The Netherlands

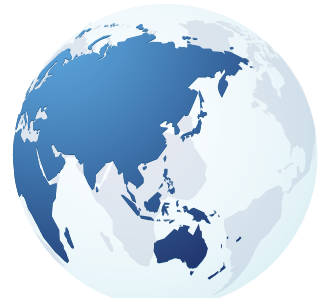

**Asia Pacific**

India China Hong Kong Indonesia Australia

### Visit: **www.radiodetection.com**  Follow us on:  $\left| \left| \mathbf{f} \right| \right| \leq \mathbf{0}$

© 2024 Radiodetection Ltd. All rights reserved. Radiodetection is a subsidiary of SPX Technologies, Inc. Radiodetection is a trademark or registered trademark of Radiodetection in the United States and/or other countries. Due to a policy of continued development, we reserve the right to alter or amend any published specification without notice. This document may not be copied, reproduced, transmitted, modified or used, in whole or in part, without the prior written consent of Radiodetection Ltd.

Scan to see a full list of our office locations

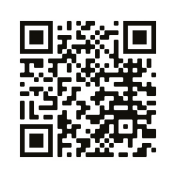